## **Respondent menu**

01/31/2024 1:07 pm EST

You might have noticed the three dots in the upper right corner of the poll unit (see green square).

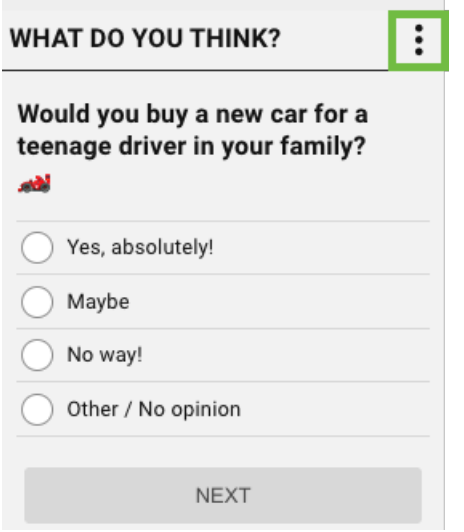

That's a kebab menu. In this case, it opens the respondent menu.

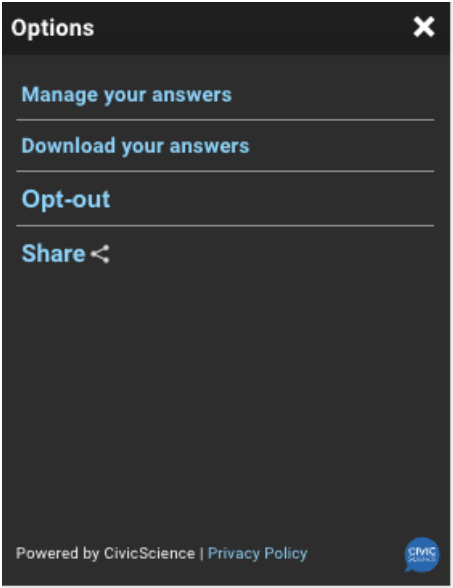

This is where respondents can remove any of their answers from our database, download all of their answers, opt out of our database completely, or share the poll. They can also read the [CivicScience](https://civicscience.com/privacy-policy/) privacy policy. This is also where your privacy policy link and/or learn more link would be displayed if you [added](http://support.civicscience.com/help/target-customization) them.

If the respondent chooses *Manage your answers*, they're taken to this [page](https://www.civicsciencedev.com/civicscience-polls/History). It gives them another opportunity to opt out of the database and an interface with which they can view and delete any of their answers.

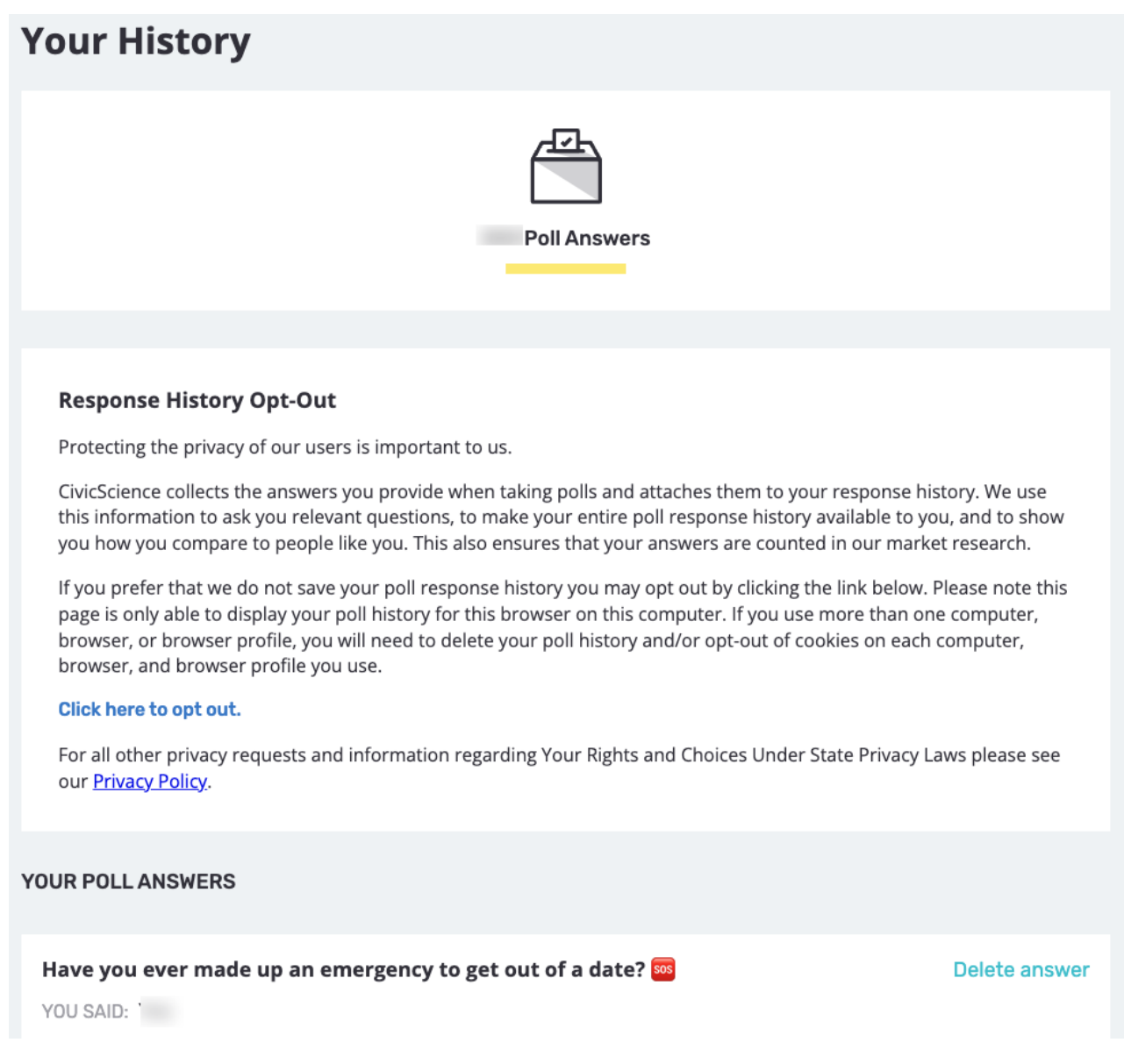

Choosing *Download your answers* provides the respondent with a file containing each question answered, the answer selected, and the date and time at which they answered the question.